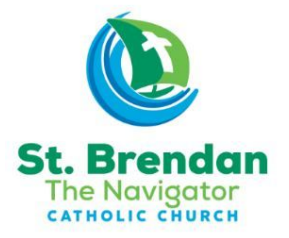

Dear St. Brendan's families,

We are excited to offer a new way to **access your financial information** (which can be used to retrieve your yearly contributions as a possible tax deduction). This new program is called "My Own Church" and will allow you to enter your own family information, update your email, phone number and addresses, register for Faith Formation classes as well as access your donation record.

\*\*PLEASE DISREGARD THIS NOTICE IF YOU ARE ALREADY REGISTERED IN MY OWN CHURCH (SUCH AS REGISTERED FAITH FORMATION FAMILIES)

In order to do this please go to:

## <https://atlantaaim.parishsoftfamilysuite.com/>

## The page shown below will open

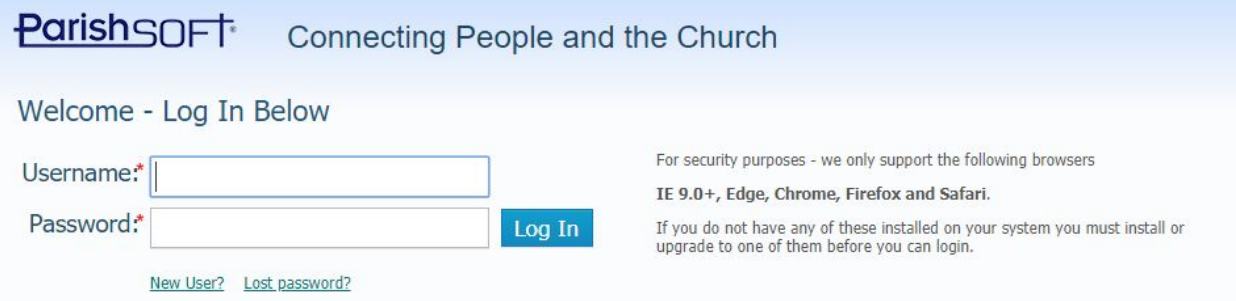

Most registered families have already been assigned a username by the Archdiocese. To retrieve this username, you must click LOST PASSWORD ONLY! Please note, until you go through this process you do not know what your username is.

Click on LOST PASSWORD and follow all directions. You will only need to do this once.

DO NOT CLICK NEW USER!!! YOUR REQUEST WILL BE DELETED!

If you are not able to retrieve your information or the system says they can not find you it may be for one of the following reasons:

- 1) The email address you are using is NOT the one we have in the system. If you continue to receive this error please email cchannel[l@stbrendansatl.com](mailto:jvanvelsor@stbrendansatl.com) NOT ConnectNow for help in retrieving the username.
- 2) You are using the incorrect last name . Please use the last name for the FAMILY!
- 3) You are using this from a mobile device. Please be sure to click FULL SITE on the bottom.

THERE IS AN ISSUE WITH GMAIL ADDRESSES. PLEASE BE SURE TO CHECK YOUR SPAM OR JUNK FOLDERS FOR THE EMAIL FROM [support@parishsoft.com.](mailto:support@parishsoft.com) IF YOU DO NOT RECEIVE THIS NOTICE, EMAIL ME IMMEDIATELY SO I CAN RETRIEVE THE INFORMATION FOR YOU!!!!!

Frequently asked questions:

- 1) I was able to get the username and password, but it never came to my email? Please check your spam and junk folder. If you still do not receive after 24 hours contact cchannel[l@stbrendansatl.com](mailto:jvanvelsor@stbrendansatl.com)
- 2) I was able to log in, but do not see anything?

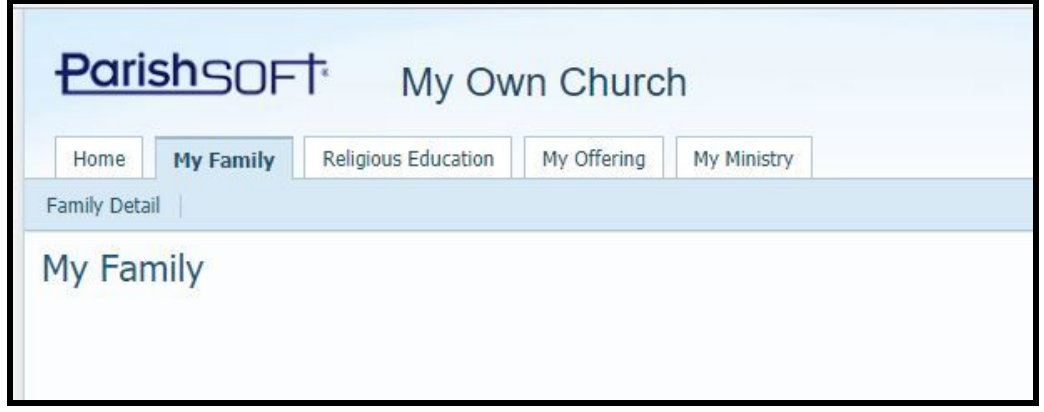

Once you log in, be sure to click Family Detail in the upper left to see your information.

3) I am on a mobile device and can not see any of this information?

Please select FULL SITE on the bottom to access this from a mobile device.

**We hope you enjoy this greater access to all things St. Brendan.**